## **Question:**

How can I activate additional input field in the template editor for print fprms and presentations.

## **Answer:**

The activation is done by INI setting [Application|EnAdvFeatures]. The INI window is opened by a left mouse click while keyboard buttons [SHIFT]+[CTRL] are pressed.

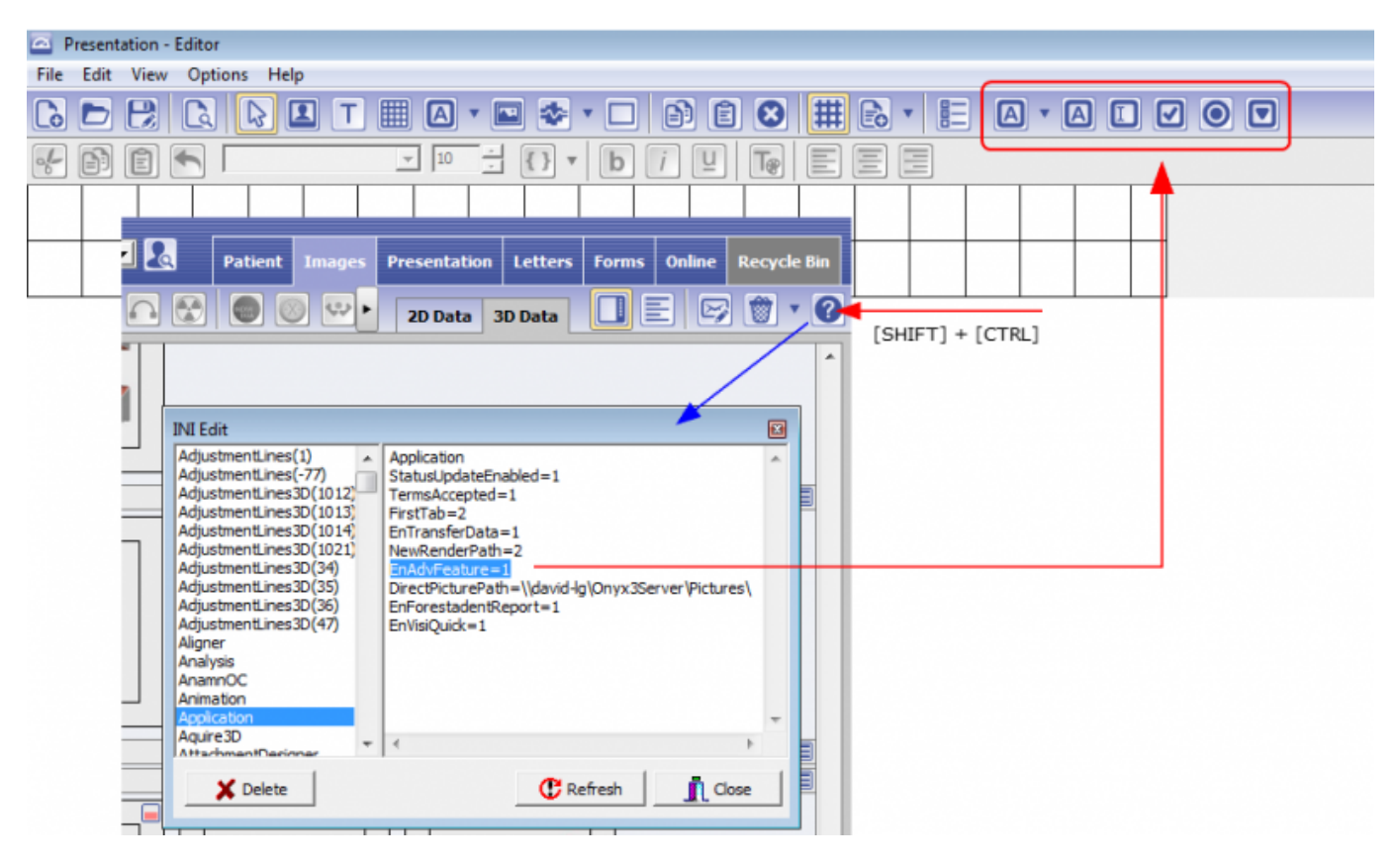

From: <http://www.onyxwiki.net/>- **[OnyxCeph³™ Wiki]**

Permanent link: **<http://www.onyxwiki.net/doku.php?id=en:faq10003>**

Last update: **2023/01/21 17:49**

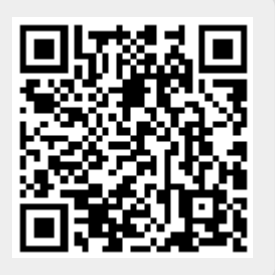